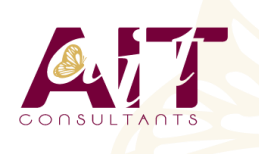

**SARL ONEO**  1025 rue Henri Becquerel Parc Club du Millénaire, Bât. 27 34000 MONTPELLIER **N° organisme : 91 34 0570434**

**Nous contacter : +33 (0)4 67 13 45 45 www.ait.fr contact@ait.fr**

• Feuille de présence signée en demi-journée, • Evaluation des acquis tout au long de la formation,

• Evaluation formative tout au long de la formation, • Evaluation sommative faite par le formateur ou à l'aide

• A l'aide d'un logiciel (Teams, Zoom…), d'un micro et éventuellement d'une caméra les apprenants interagissent et communiquent entre eux et avec le

Sessions organisées en inter comme en intra entreprise. • L'accès à l'environnement d'apprentissage ainsi qu'aux

• Attestation de stage à chaque apprenant, • Positionnement préalable oral ou écrit,

• Questionnaire de satisfaction,

des certifications disponibles

**MOYENS TECHNIQUES EN DISTANCIEL** 

formateur.

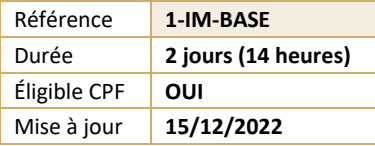

# **LibreOffice Impress - Initiation**

**OBJECTIFS PÉDAGOGIQUES**

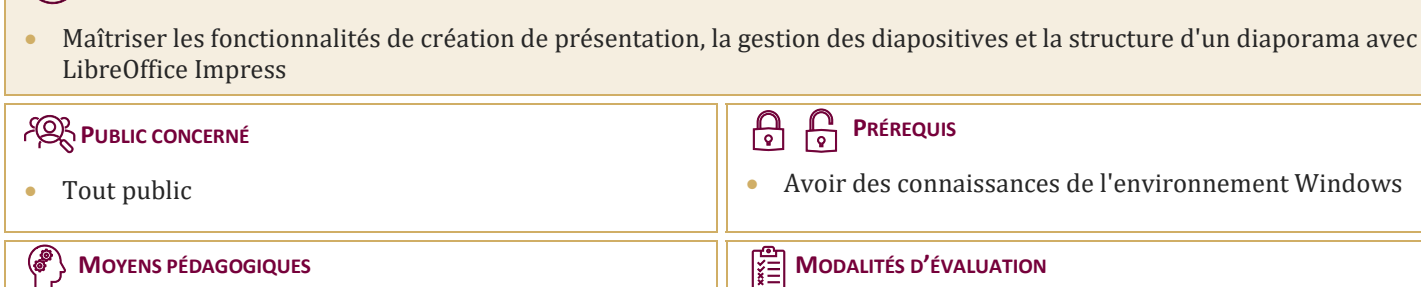

#### **MOYENS PÉDAGOGIQUES**  $\langle \bullet \rangle$

- Réflexion de groupe et apports théoriques du formateur
- Travail d'échange avec les participants sous forme de réunion-discussion
- Utilisation de cas concrets issus de l'expérience professionnelle
- Validation des acquis par des questionnaires, des tests d'évaluation, des mises en situation et des jeux pédagogiques
- Alternance entre apports théoriques et exercices pratiques (en moyenne 30 à 50%)
- Remise d'un support de cours.

**MOYENS TECHNIQUES EN PRÉSENTIEL** 

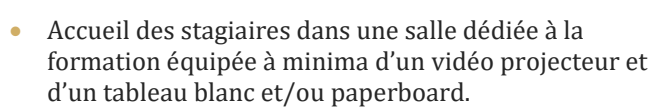

- Pour les formations nécessitant un ordinateur, un PC est mis à disposition de chaque participant.
- -

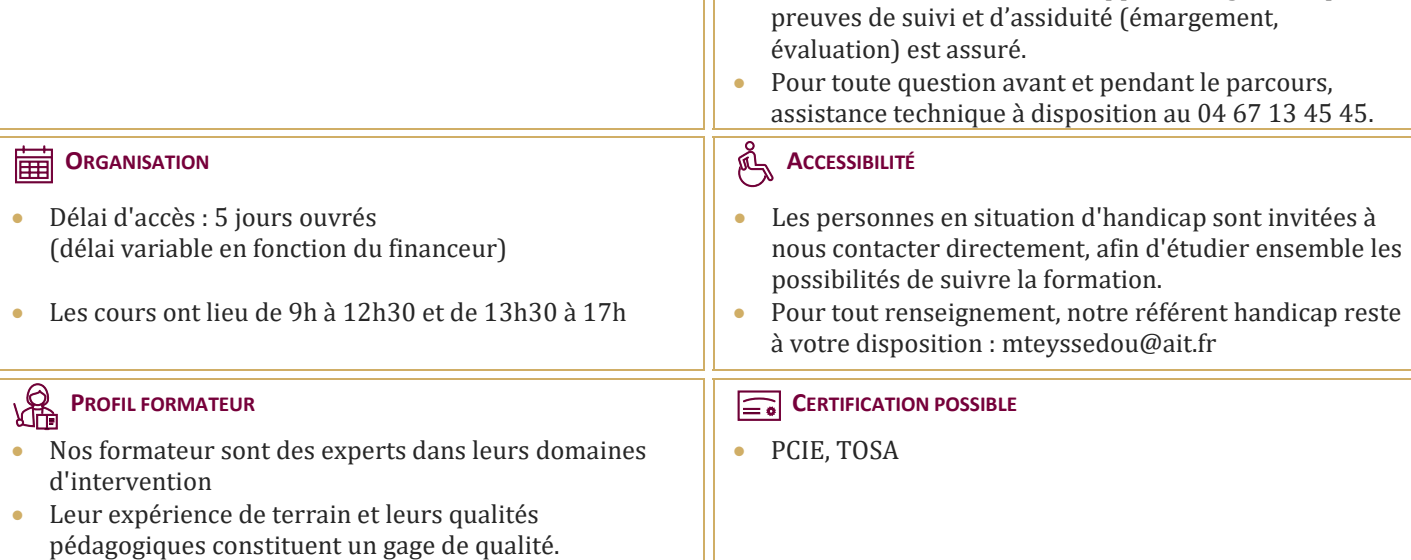

# **LibreOffice Impress - Initiation**

# **MÉTHODOLOGIE DE LA PRÉSENTATION**

- $\Box$  Analyse de la nature et du contexte
- $\Box$  Le scénario : penser la présentation
- $\Box$  Les règles de la création de visuels
- $\Box$  Les moyens utilisés pou diffuser une présentation

#### **DÉCOUVRIR L'ENVIRONNEMENT DE TRAVAIL**

- $\Box$  La notion de diapositives (pages)
- $\Box$  Les barres d'outils et les fenêtres flottantes
- $\Box$  Afficher/masquer une barre d'outils
- Afficher et gérer le volet diapo
- $\Box$  Afficher et gérer le volet tâches
- Afficher/masquer la règle
- $\Box$  Présentation des différents modes d'affichage

#### **PARAMÉTRER LA PAGE**

- $\Box$  Les différents formats
- $\Box$  Les marges

### **LE MODE PLAN**

- $\Box$  Créer et renseigner des diapos en mode plan
- $\Box$  Les différents niveaux
- $\Box$  Hausser/abaisser d'un niveau
- $\Box$  La barre d'outils plan
- $\Box$  Afficher/masquer des niveaux
- $\Box$  Se déplacer dans le plan
- $\Box$  Copie et déplacement de texte
- $\Box$  Insertion de diapositives
- $\Box$  Activer/désactiver le formatage
- $\Box$  Créer une présentation à partir d'un texte (Writer) et insérer le texte sous forme de diapositives dans Impress

# **LE MODE NORMAL**

- $\Box$  Saisir un texte en mode normal
- $\Box$  Hausser/abaisser d'un niveau
- $\Box$  Renommer une diapositive
- $\Box$  Insérer une nouvelle diapositive en mode normal

#### **LE MODE NOTES**

 $\Box$  Saisie de notes et modifications

# **LE MODE PROSPECTUS**

 $\Box$  Modification de la disposition des diapositives dans la page par cliqué-glissé

# **LE MODE TRIEUSE**

- $\Box$  Pourquoi utiliser le mode trieuse ?
- Sélection des diapos, copie, déplacement
- $\Box$  Modifier le nombre de diapositives affichées simultanément
- $\Box$  La mise en page des diapositives

# **LE DIAPORAMA**

- $\Box$  Les déplacements et les raccourcis clavier
- $\Box$  Le navigateur et le stylo
- $\Box$  Utiliser le menu contextuel
- $\Box$  Les paramètres du diaporama

# **LE NAVIGATEUR**

- $\Box$  Afficher/masquer le navigateur
- $\Box$  Utilisation dans le diaporama

# **L'IMPRESSION**

- $\Box$  Déterminer le contenu à imprimer : le plan, les notes, le prospectus, le contenu graphique
- $\Box$  Les options d'impressions : nom de la page, date, heure, pages en mosaïque

### **LES ZONES DE TEXTE**

- $\Box$  La barre d'outils dessin et le bouton texte
- $\Box$  La barre d'outils texte : adapter le texte au cadre, la légende
- $\Box$  La barre d'outils ligne et remplissage
- $\Box$  Création de zones de texte
- $\Box$  Mise en forme et modifications
- $\Box$  Utilisation de la règle
- Modifier la mise en valeur des caractères
- Modifier l'alignement, l'interligne, l'espacement des paragraphes
- $\Box$  Modifier les retraits de paragraphes
- $\Box$  Gérer les symboles : puces, numéros, images par niveau
- $\Box$  Poser et gérer les taquets de tabulations

#### **LA MISE EN PAGE DES DIAPOSITIVES**

- $\Box$  Le volet des tâches et l'option mise en page
- $\Box$  Les différentes mises en pages

#### **LE MASQUE DE DIAPOSITIVES**

 $\Box$  Créer, modifier et utiliser un masque de diapositive

#### **L'ARRIÈRE-PLAN DE LA DIAPO**

- $\Box$  Les différents remplissages : couleur, dégradé, hachures, bitmap
- $\Box$  Création de remplissages personnalisés et utilisation